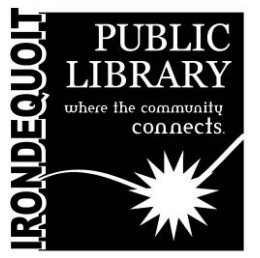

# Maker's Lab | Instructions Wolverine Reels2Digital 8mm & Super 8 Converter

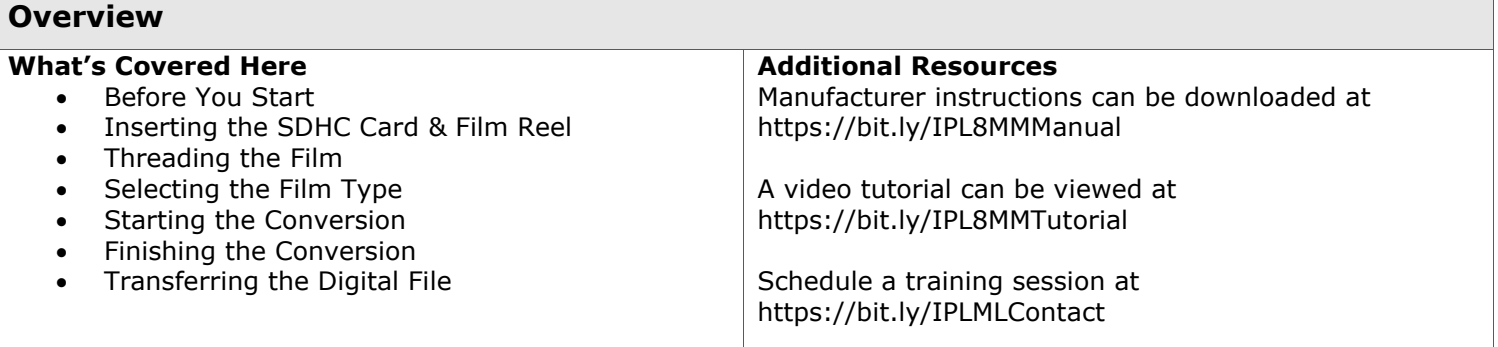

#### **Before You Start**

The Wolverine Reels2Digital converter will digitize 8mm and super 8 film. The digital file containing your film will saved to an SDHC card.

You may supply your own SDHC card or borrow one from the library. If you use a library provided SDHC card, you must transfer the digital file off the SDHC card using a USB card reader.

**Note: If you use a library provided SDHC card, you must transfer the digitized film to a USB drive, cloud drive, or email before prior to the end of your Maker's Lab reservation. All digital files must be deleted off library provided SDHC cards after your user session ends.**

#### **Inserting the SDHC Card & Film Reel**

Plug in converter. Insert an SDHC card into slot on the backside.

Put your film reel on the red post on the left side with the film dangling down from the left. If your reel doesn't fit snugly, use the red adapter.

Put the empty reel on the post on the right side.

Press the power button by the right side of the screen to turn the converter on.

#### **Threading the Film**

Push the film door tab to the left to open the door. Use the provided brush to clean the light table if necessary.

Thread the film following the line diagram on the left side of the machine. Make sure that the holes on the film are facing the inside of the converter.

Insert the film under the two white tabs on the front side of the light table, Next, insert the film under the tab on the back side of the light table.

Close the film door.

Insert the film into the empty reel counterclockwise. Use your index finger to lift the film and wind it through the rollers following the solid line diagram.

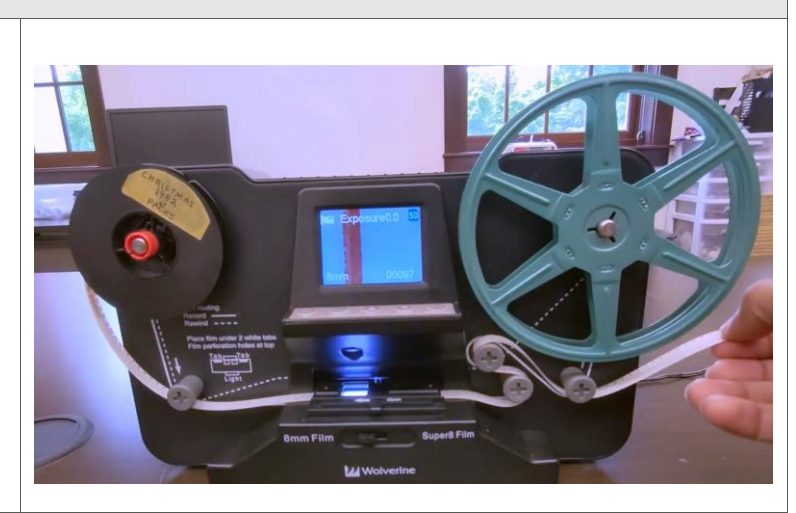

### **Selecting the Film Type**

Select the film type by pushing the lever on the bottom front to either 8mm (left) or Super 8 (right).

#### **Note: See diagram to the right to determine film type.**

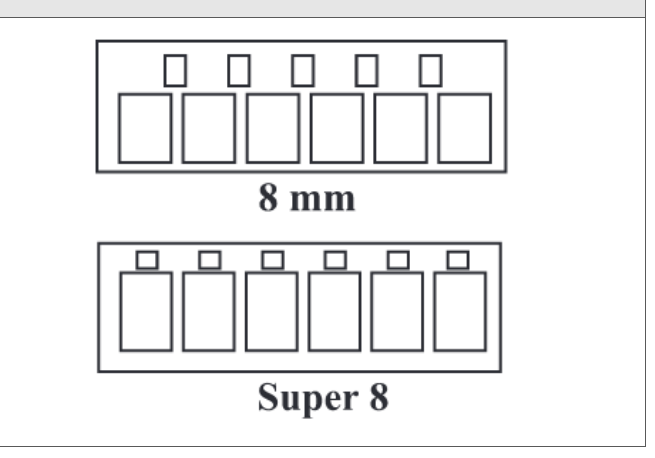

#### **Starting the Conversion**

To start recording, press the enter button.

The screen will remind you to select film type. Press enter again.

**Note: The converter records at 30 frames per second. A 50 foot reel (a full reel) converts in about 30 minutes. The converter does not record audio.**

## **Finishing the Conversion**

To rewind your film, open the flap door, remove the film, and close the door.

Swap the reels so that the empty reel is on the right side.

#### **Note: If you used the red adaptor for your reel initially, use the gray adaptor on the right side now.**

Insert the end of the film into the empty reel counterclockwise just as you did in the beginning.

Thread the film following the dotted line diagram on the converter. The film does not need to go under the flap on the light table.

Press enter to begin rewinding, and enter again when rewinding is complete.

**Note: A 50 foot reel takes about 2 minutes to rewind.**

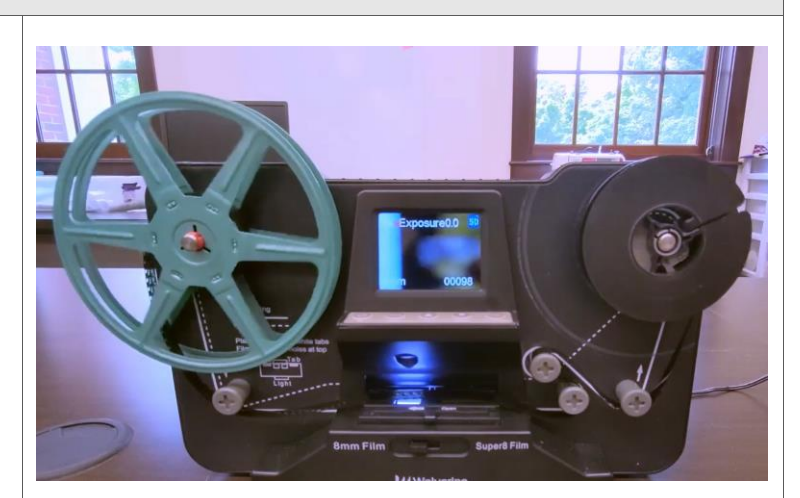

## **Transferring the Digital File**

When finished converting, eject the SDHC card by pushing the card in, then releasing. The card will pop out.

To transfer your movie from the SD card to a flash drive, insert the card into the provided USB card reader, then connect both the card reader and your flash drive to the Maker's Lab computer.

Open the flash drive and USB card reader on the computer. Select your saved movie file from the USB card reader and drag it to your flash drive.

**Note: Once you are sure it has been transferred, be sure to delete the file from the SD card.**

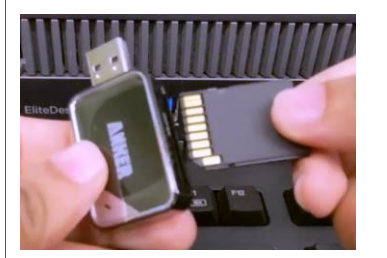

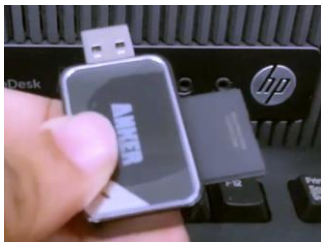